# **Introduction to Writing and Using Shell Scripts**

Neale Ferguson

**SINE NOMINE ASSOCIATES** 

## **Course Outline**

### **Take a "real life" situation**

### **Create a shell script to implement it**

### **Incremental approach**

- **Work through a topic**
- **Apply it to the example**
- **Move on to the next topic**
- **Repeat**

### **Investigate**

- **B** Shells
- **Environment variables**
- **File manipulation**
- **Scripting language constructs**

**SINE NOMINE ASSOCIATES** 

## **The Application**

**Simple Report Program** 

Read 3 files according to day of the week (M-F)

**SINE NOMINE ASSOCIATES** 

- **Concatenate data and write to output file**
- **Optional parameter to act as report header**
- **Depect** Optional parameter to identify job run

### **Job Control**

- **Specify day of week for which report is to be run**
- Allow run for entire week
- **Choose between "production" and "QA" runs**
- **Netable 1** Write log messages to terminal or to a file
- **Notable 11 Venetia** Write output to a file in a directory named after user
- Debug option to show "JCL" preparation
- **Handle abnormal termination**

### **How do we do this in Linux?**

**SINE NOMINE ASSOCIATES**   $\blacksquare$ 

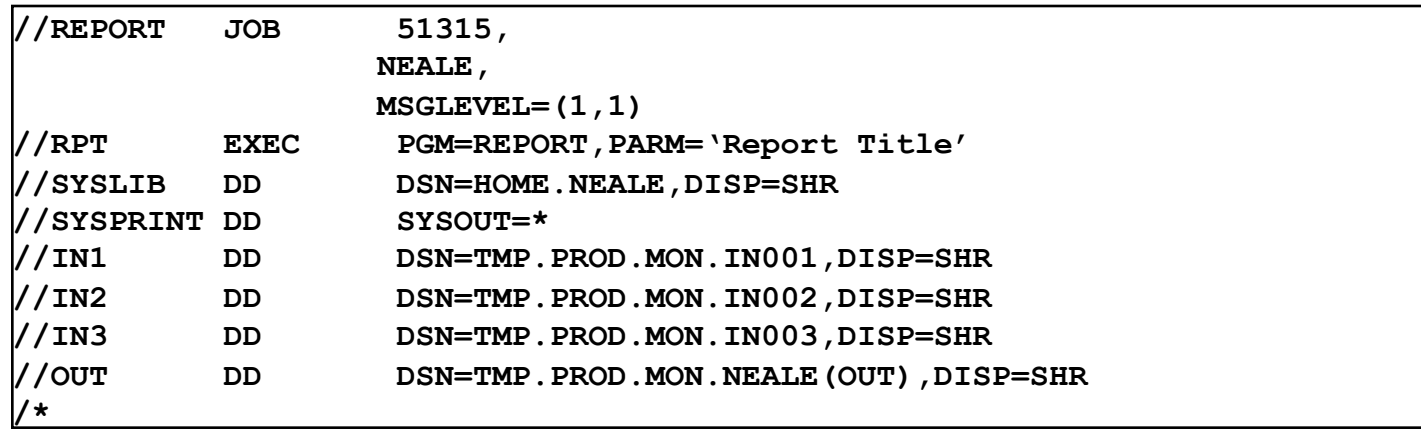

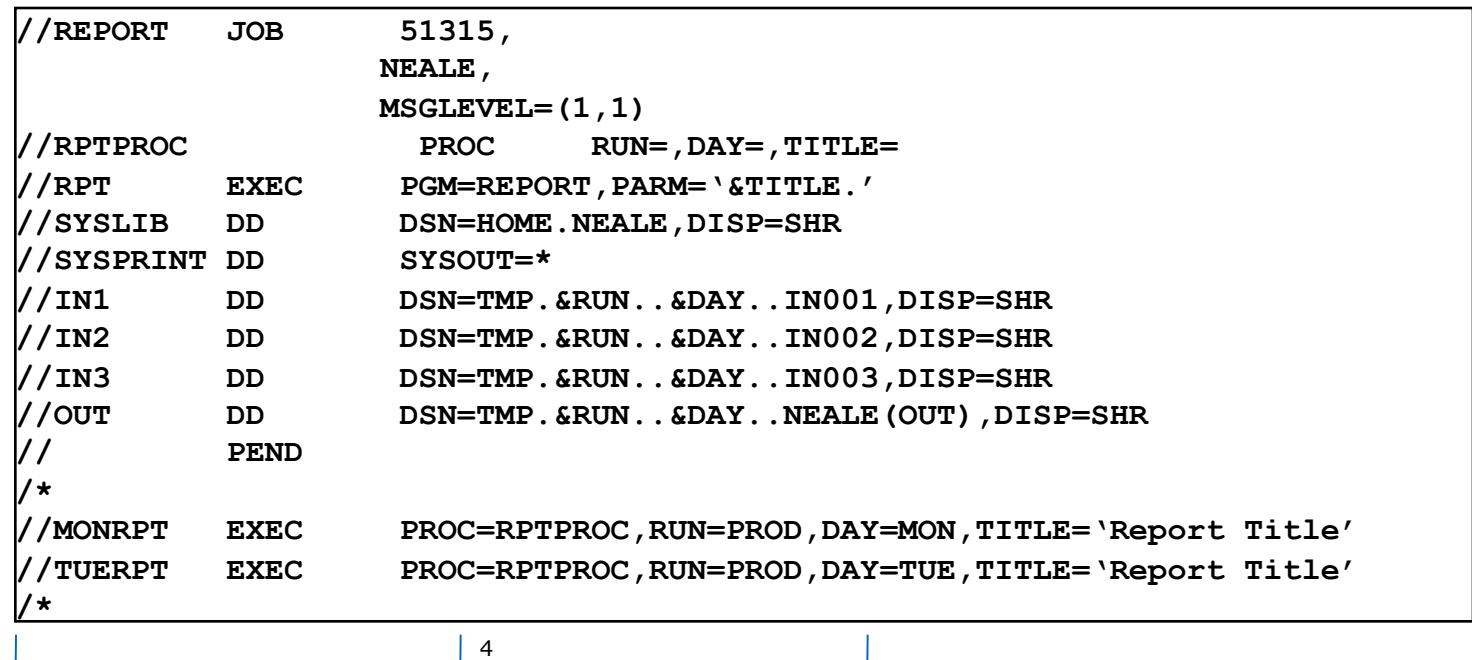

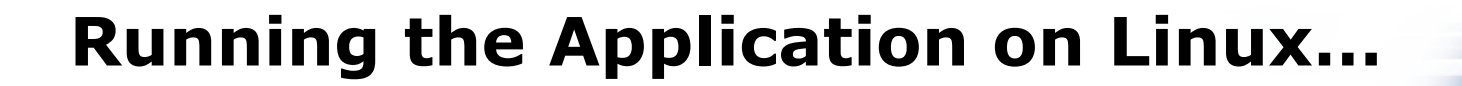

#### **report Program takes several parameters:**

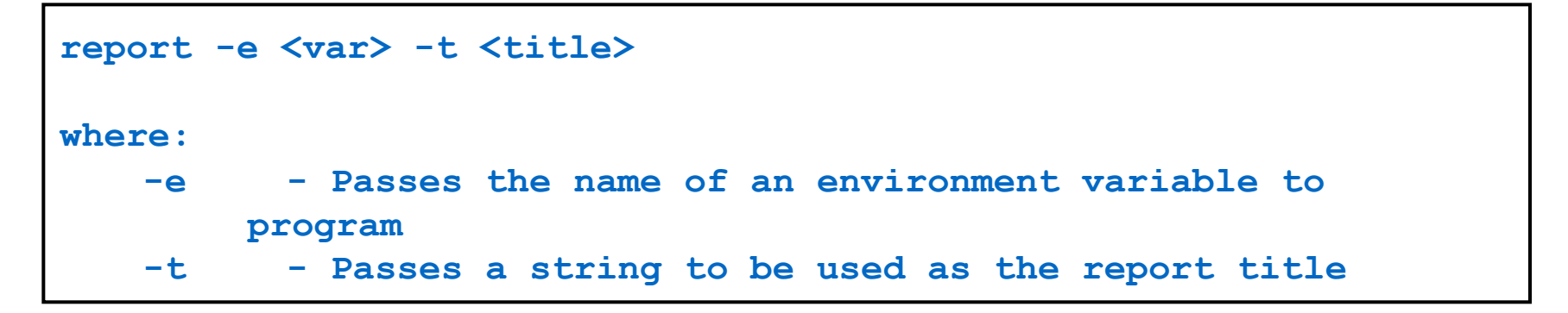

### **…Running the Application on Linux**

**SINE NOMINE ASSOCIATES** 

#### **Without a script…**

```
export SYSIN_1=$HOME/tmp/Testing/Monday/Input.001 
export SYSIN_2=$HOME/tmp/Testing/Monday/Input.002
```

```
export SYSIN_3=$HOME/tmp/Testing/Monday/Input.003
```

```
export SYSOUT=$HOME/tmp/Testing/Monday/neale/Output
```

```
export REPORT=MON
```

```
export PATH=$PATH:.
```

```
report –e REPORT –t "Monday Report"
```

```
SYSIN_1=$HOME/tmp/Testing/Monday/Input.001 \ 
SYSIN 2=$HOME/tmp/Testing/Monday/Input.002 \
SYSIN 3=$HOME/tmp/Testing/Monday/Input.003 \
SYSOUT=$HOME/tmp/Testing/Monday/neale/Output \ 
REPORT=MON \ 
PATH=$PATH:. \ 
report –e REPORT –t "Monday Report"
```
#### **What do all these statements mean?**

### **Lab Setup**

**SINE NOMINE ASSOCIATES** 

- **Click on the "PuTTY" icon**
- **Select the "Linux Lab" menu item**
- **Click on "Load" and then "Open" buttons**
- **Logon as** *studentnn* **with password linx101**

### **Lab 1 – Getting a feel for things…**

#### **Try running the program and see what happens:**

**report –e REPORT –t "Monday Report"** 

```
\triangleright PATH=\text{SPATH}: \
```

```
report –e REPORT –t "Monday Report"
```

```
SYSIN_1=$HOME/tmp/Testing/Monday/Input.001 \ 
REPORT=MON \ 
\trianglerightPATH=$PATH: \cdot \
report –e REPORT –t "Monday Report"
```

```
SYSIN_1=$HOME/tmp/Testing/Monday/Input.001 \ 
SYSIN 2=$HOME/tmp/Testing/Monday/Input.002 \
SYSIN 3=$HOME/tmp/Testing/Monday/Input.003 \
SYSOUT=Output \ 
REPORT=MON \ 
PATH=$PATH:. \ 
report –e REPORT –t "Monday Report"
```
## **…Lab 1 – Getting a feel for things**

#### **Place the following lines in a file called "monday.sh"**

```
#!/bin/bash 
SYSIN 1=$HOME/tmp/Testing/Monday/Input.001 \
SYSIN 2=$HOME/tmp/Testing/Monday/Input.002 \
SYSIN 3=$HOME/tmp/Testing/Monday/Input.003 \
SYSOUT=Output \ 
REPORT=MON \ 
PATH=$PATH:. \ 
report –e REPORT –t "Monday Report"
```
- **Run the program: sh monday.sh**
- **What happens if you put a space after any of those trailing '\' characters?**

## **Our Objective**

**SINE NOMINE ASSOCIATES** 

#### **report.sh script that takes several parameters and invokes report program**

```
report -d -h -e -t <title> -l <log> -x <err> -q days… 
where: 
   -d - Turns on debug mode 
   -h - Prints this message 
   -e - Passes the name of an environment variable to 
            program 
   -t - Passes a string to be used as the report title 
   -l - Specifies a log file for messages 
   -x - Specifies a log file for error messages 
   -q - Specifies this is a QA (testing) run 
   days - The names of the days of the week for the report 
      Any or all of the following (case insensitive) - 
      MONday, TUEsday, WEDnesday, THUrsday, FRIday, ALL
```
- **An interface between the Linux system and the user**
- **Used to call commands and programs**
- **An interpreter**
- **Powerful programming language** 
	- $\blacksquare$  "Shell scripts" = .bat .cmd EXEC REXX

## **Shells**

- **sh Bourne shell the original**
- csh **C shell compatible with Bourne shell**
- bash **Bourne again shell most common on Linux**
- tcsh **The enhanced C shell**
- ZSh Z shell new, compatible with Bourne shell
- **E** Ksh Korn shell most popular UNIX shell

# **Shell is Not an Integral Part of O/S**

- **UNIX Among First to Separate**
- Compare to MS-DOS, Mac, Win95, VM/CMS
- GUI is NOT Required
- Shell is just a command (usually living in **/bin**)
- Default Shell Can Be Configured
	- **chsh -s /bin/bash**
	- **/etc/passwd**
- Can swap between at will by invoking the name of the shell
- Helps To Customize Environment

## **Shell Scripts**

**SINE NOMINE ASSOCIATES** 

E

```
#!/bin/bash 
while 
true 
do 
    cat somefile > /dev/null 
    echo . 
done
```

```
1 x * 1do forever 
     'PIPE < SOME FILE | hole' 
    say '.' 
end
```
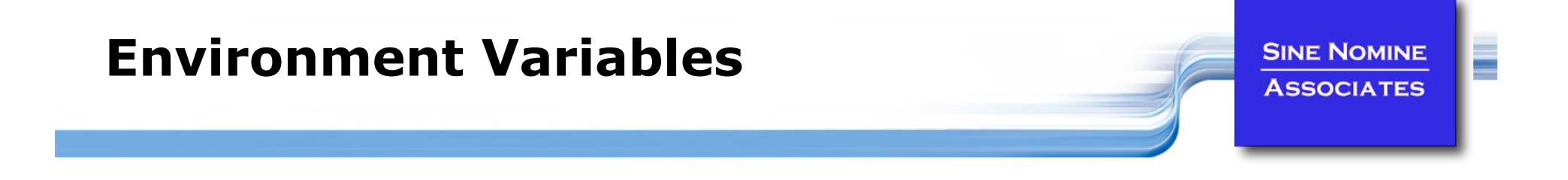

- **Environment variables are global settings that control the function of the shell and other Linux programs. They are sometimes referred to global shell variables.**
- **Each process has access to its own set of environment variables**
- **Variables may be made available between parent and child processes by "exporting" them**
- **s** Setting:
	- **VAR=/home/fred/doc**
	- **export TERM=ansi**
	- **SYSTEMNAME=`uname -n`**

## **Environment Variables**

**SINE NOMINE ASSOCIATES** 

### **Using Environment Variables:**

- **echo \$VAR**
- **cd \$VAR**
- **cd \$HOME**
- **echo "You are running on \$SYSTEMNAME"**

### **Displaying - use the following commands:**

- **set** (displays local & environment variables)
- **export**
- **env**

### **Variables can be retrieved by a script or a program**

## **Some Important Environment Variables**

## **HOME**

Your home directory (often be abbreviated as  $``\sim"$ )

### **R** TERM

The type of terminal you are running (for example vt100, xterm, and ansi)

**SINE NOMINE ASSOCIATES** 

### **PWD**

- **Current working directory**
- **PATH** 
	- $\blacksquare$  List of directories to search for commands

## **PATH Environment Variable**

### **Controls where commands are found**

**PATH** is a list of directory pathnames separated by colons. For example:

**PATH=/bin:/usr/bin:/usr/X11R6/bin:/usr/local/bin** 

- **If a command does not contain a slash, the shell tries finding the** command in each directory in PATH. The first match is the command that will run
- **Usually set in /etc/profile**
- **Often modified in ~/.profile or ~/.bashrc or ~/.login**

E

- **Use set/export/env to display current variables**
- **Set your own variables**

```
ENVVAR="MYVAR"; echo $ENVVAR 
echo $ENVVAR 
export ENVVAR="MYVAR" 
echo $ENVVAR 
export ENVVAR=""
```
**Examine effect of PATH** 

**date** 

**PATH=/tmp date** 

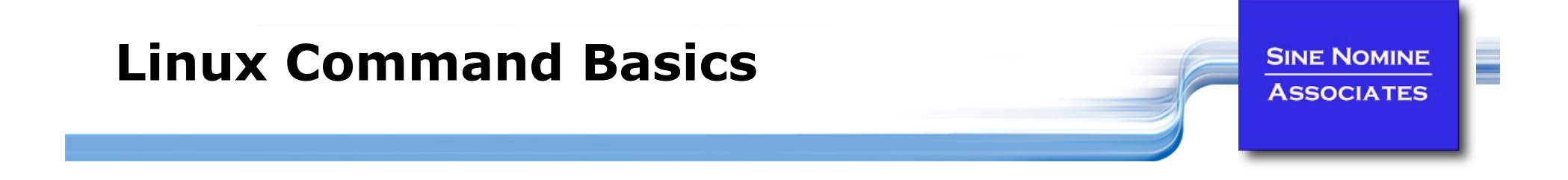

## **To execute a command, type its name and arguments at the command line**

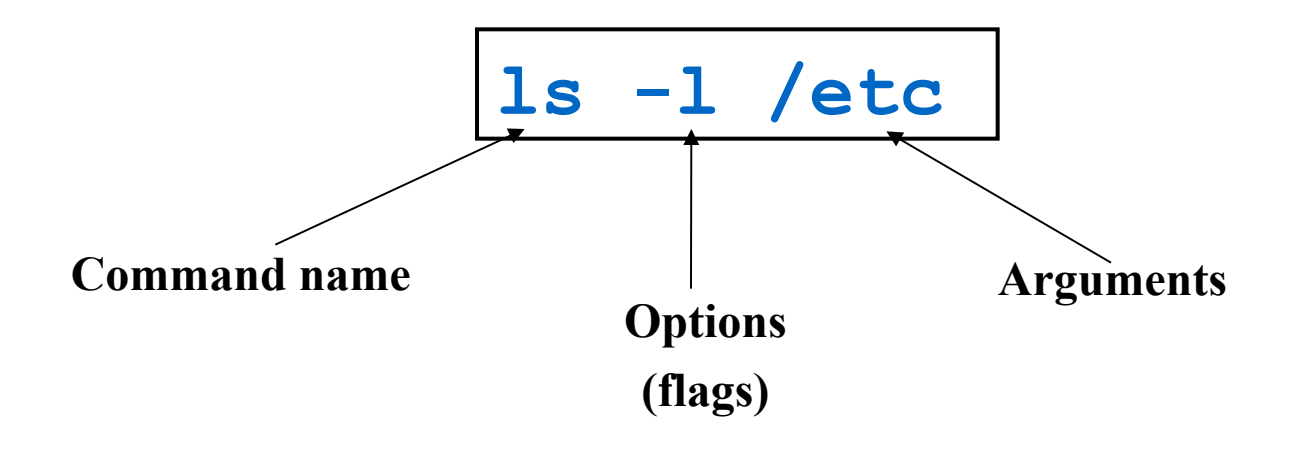

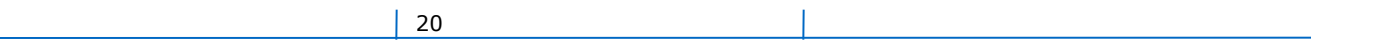

# **UNIX concept of "standard files"**

- **Standard input (where a command gets its input)** - default is the terminal. Represented by file descriptor 0.
- **Standard output (where a command writes it** output) - default is the terminal. Represented by file descriptor 1.
- standard error (where a command writes error messages) - default is the terminal. Represented by file descriptor 2.

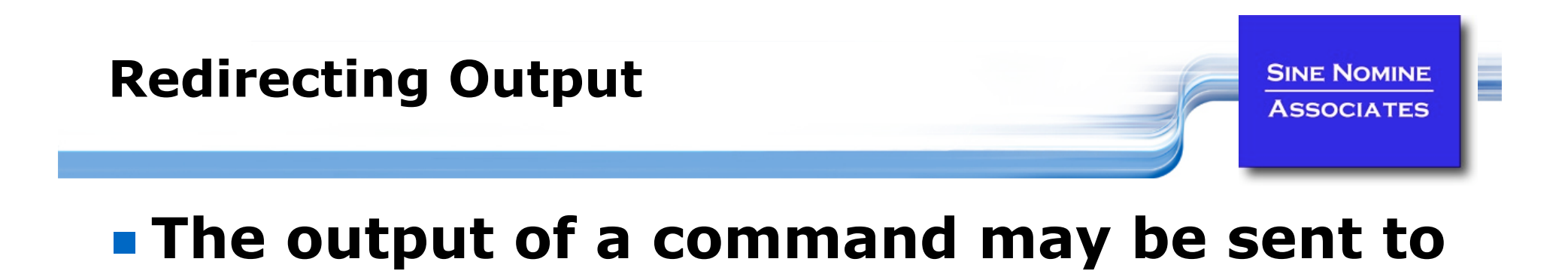

# **ls -l >output ">" is used to specify the output file**

 **To redirect the output of standard error use 2>** 

**To append to an existing file use >>** 

22

**a file:** 

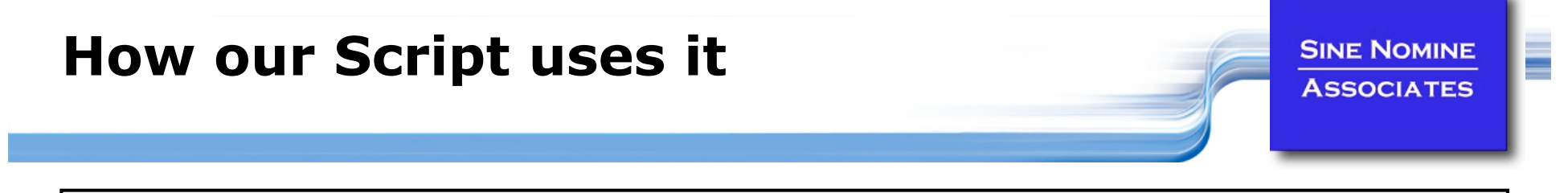

```
if [ $xflag -eq 0 ]; then 
    if [ $lflag -eq 0 ]; then 
      report "$VSTR" "$TSTR" 
   else 
      report "$VSTR" "$TSTR" >>$LOGFILE 2>&1 
    fi 
else 
    if [ $lflag -eq 0 ]; then 
      report "$VSTR" "$TSTR" 2>>$ERRFILE 
    else 
      if [ $LOGFILE = $ERRFILE ]; then 
           report "$VSTR" "$TSTR" >>$LOGFILE 2>&1 
      else 
           report "$VSTR" "$TSTR" >>$LOGFILE 2>>$ERRFILE 
      fi 
    fi 
fi
```
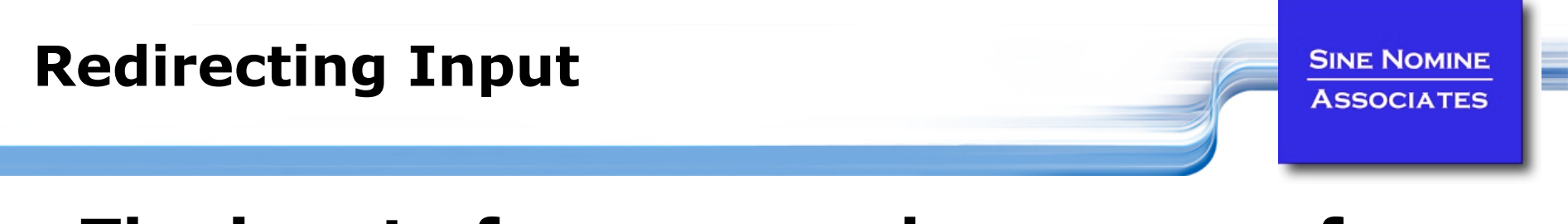

## **The input of a command may come from a file:**

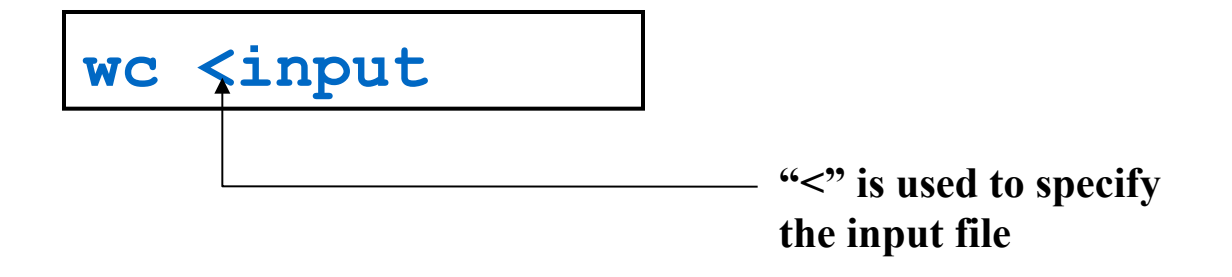

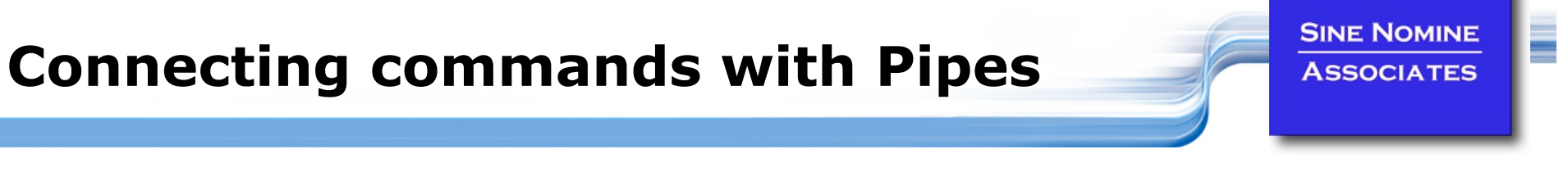

- **Not as powerful as CMS/TSO Pipes but the same principle**
- **The output of one command can become the input of another:**

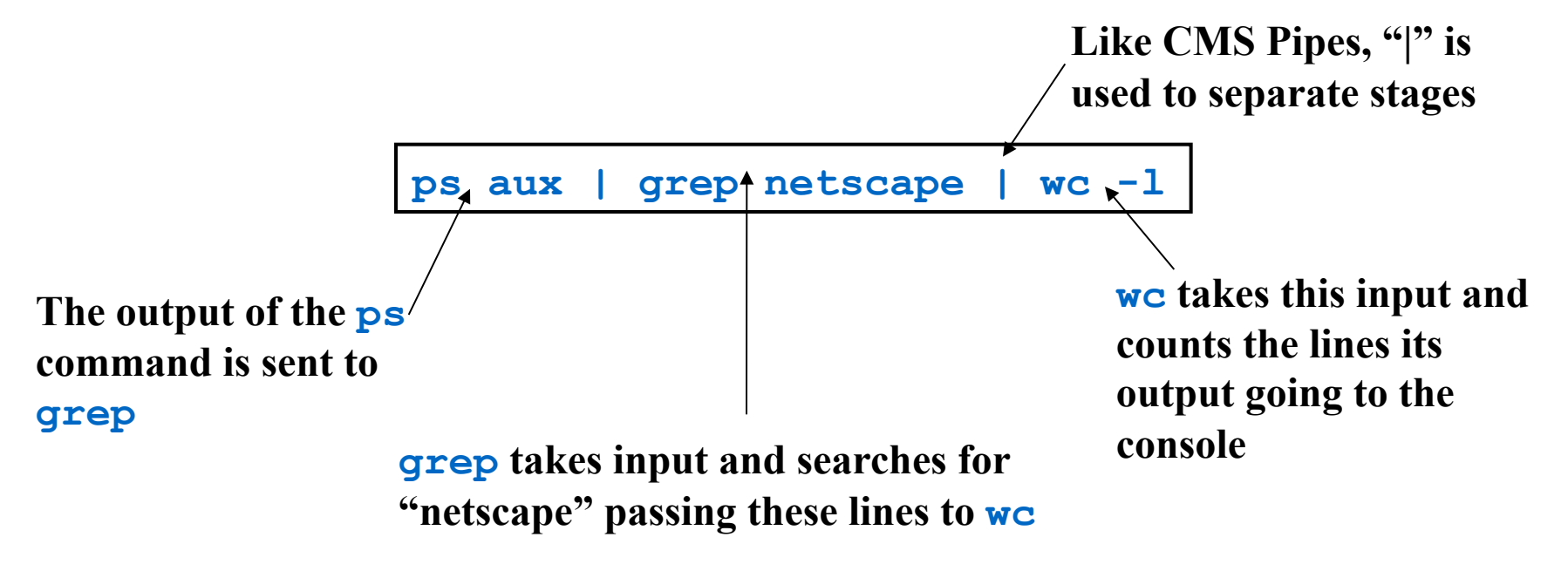

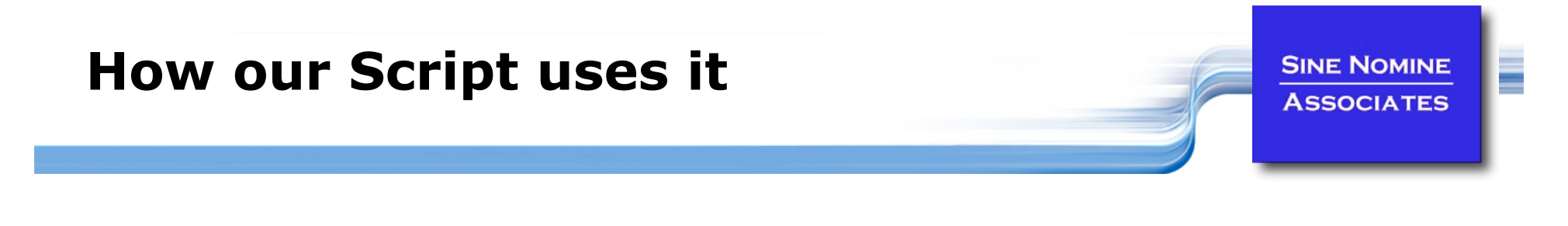

**DAYS=`echo \$\* | tr '[:lower:]' '[:upper:]'`** 

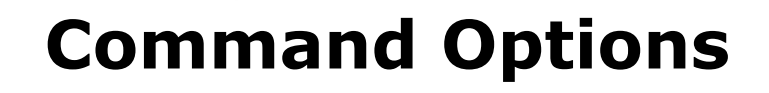

**SINE NOMINE ASSOCIATES** 

 **Command options allow you to control a command to a certain degree** 

#### **E** Conventions:

- Usually/Historically: a single dash and are a single letter ("**-l**")
- **POSIX standards complying: double dashes followed by a** keyword ("**--help**")
- Sometimes follow no pattern at all

### **Language Structures - Agenda**

**SINE NOMINE ASSOCIATES** 

- **Terms and concepts**
- **Exercient types**
- **Invoking a shell program**
- **System commands**
- **Logic constructs**
- **Arithmetic and logic operators**
- **Functions and subroutines**
- **Debugging**

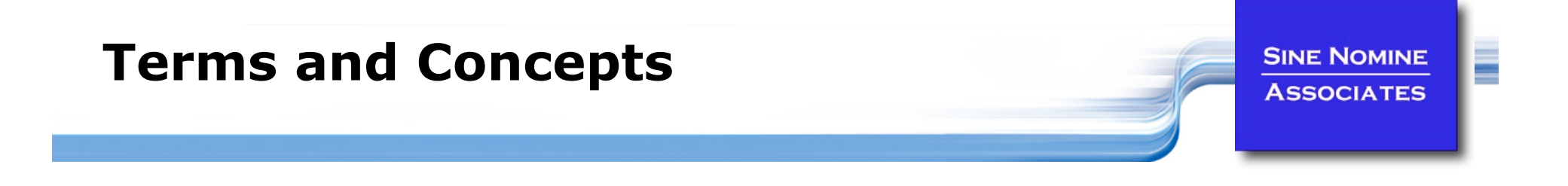

- **BASH = "Bourne Again SHell"**
- **A shell script is an ordinary text file containing commands that will eventually be read by the shell**
- **Generally used to startup, control and/or terminate application programs and system daemons**
- **An interpreted language**
- **The first line of the program identifies the interpreter: Using #!/bin/<***shell***> ("sh-bang") -** 
	- **#!/bin/bash2**
	- **#!/bin/sh**
	- If file does not have "**x**" privileges then: **sh <pathname>**

## **Shell**

**SINE NOMINE ASSOCIATES** 

### **Most Linux commands are files**

e.g. **ls** is found in **/bin/ls** 

### **Shell also has built-in commands**

- **export**
- **cd**

### **Needed -**

- **As a programming language construct**
- To be able to operate if PATH setting is invalid

### **Is it a command or is it a built-in?**

**which <***command***>** 

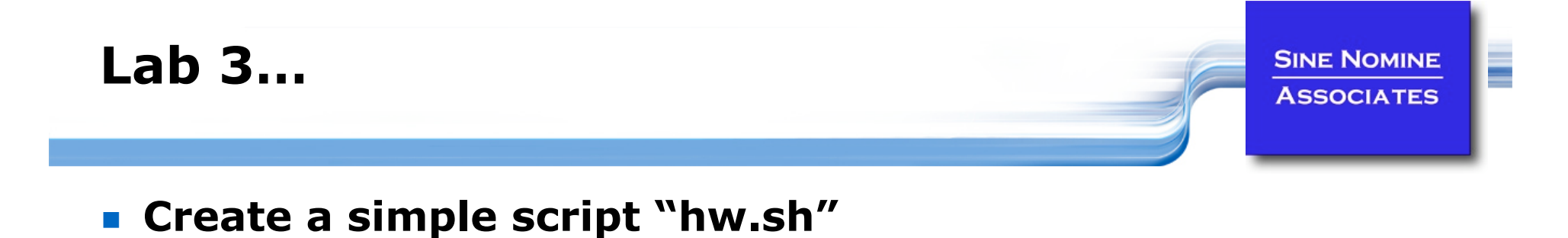

**echo "Hello World"** 

#### **Run the script:**

- **hw.sh**
- **./hw.sh**
- **bash hw.sh**
- **csh hw.sh**

#### **EXECUTE:** Make the file executable:

- **chmod +x hw.sh**
- **./hw.sh**

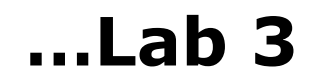

**SINE NOMINE ASSOCIATES**  E

**Update script to look like:** 

```
#!/bin/csh 
echo "Hello World" 
set I=0 
switch ($I) 
  case 0: 
    echo "Zero" 
    breaksw 
endsw
```
#### **Run again:**

- **./hw.sh**
- **bash hw.sh**
- **csh hw.sh**

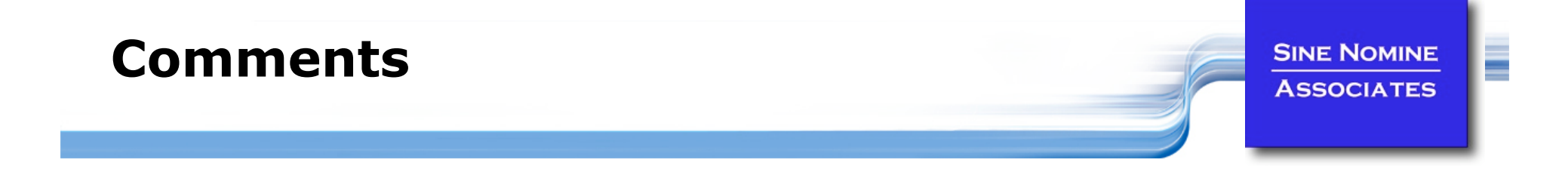

- **A comment begins with the string # and ends with the end of the line**
- **A comment cannot span multiple lines**
- **It can appear on the same line as an executable statement**

 **J=\$((\$J+1)) # Increment secondary counter** 

 **It cannot be embedded in the middle of an executable statement** 

## **Simple Variables**

**Symbols when first defined must begin with an alphabetic or special character "\_"** 

Symbols may contain alphabetic, special, and numeric

**SINE NOMINE ASSOCIATES** 

**Symbols referred to by \$<symbol name>:** 

**X=1** 

**echo \$X** 

- **E** Symbols are case-sensitive
	- **\$fred** is not the same symbol as **\$Fred** is not the same symbol as **\$FRED**
- **Symbols that have never been assigned a value have a**  default of  $'$
- **Variables can be read from standard input using "read <var>"**

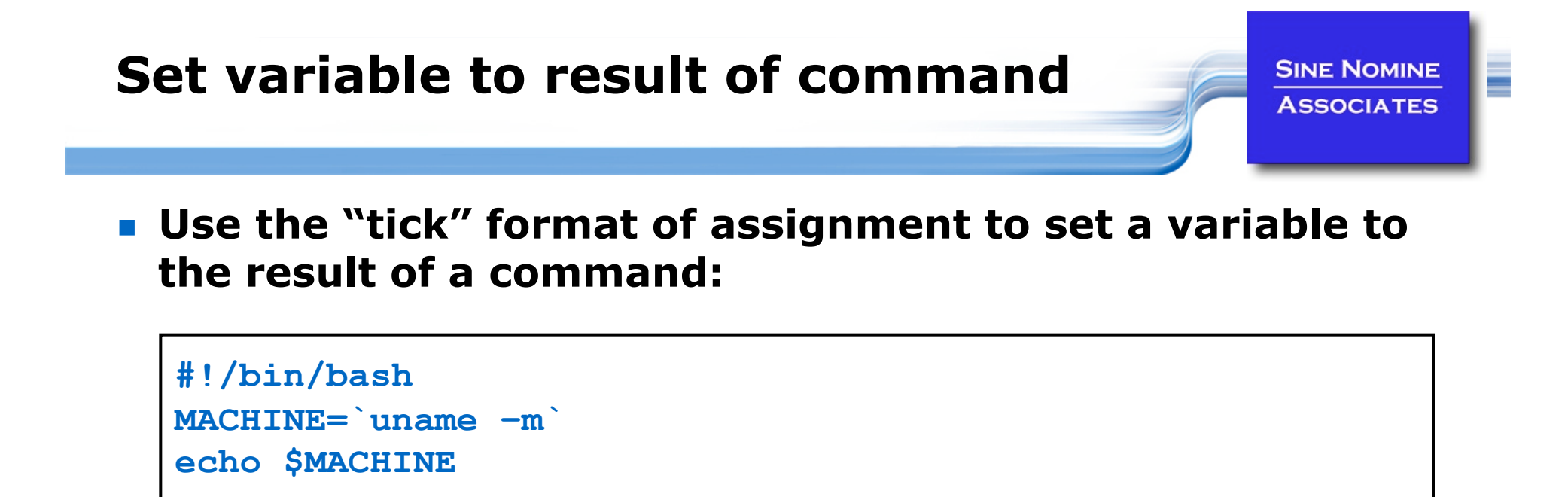

```
35
```
Yields…

**s390x** 

## **Single and Double Quotes**

**SINE NOMINE ASSOCIATES** 

#### **Without quotes**

**MY\_VAR='This is my text' echo \$MY\_VAR This is my text** 

#### **Using double quotes**

**echo "\$MY\_VAR"** 

**This is my text** 

#### **Using single quotes**

**echo '\$MY\_VAR' \$MY\_VAR** 

#### **Why use double quotes?**

```
x="school bag" 
if \begin{bmatrix} \hat{S}x = "abc' \end{bmatrix}; then Versus if \begin{bmatrix} " \hat{S}x'' = "abc' \end{bmatrix}; then
```
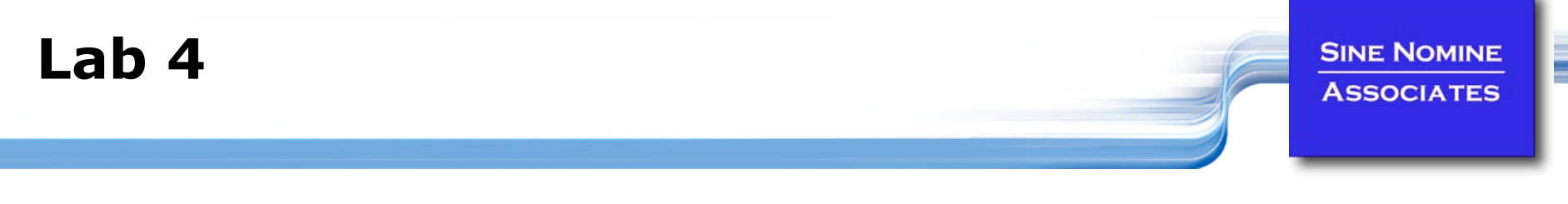

 **Examine the difference of using double quotes in the test of \$x (use lab4.sh as a base)** 

```
#!/bin/sh 
set -x 
x="school bag" 
if [ $x == "abc" ]; then 
          echo "Strange!" 
fi
```
**Examine the difference of using single quotes** 

```
#!/bin/sh 
set -x 
x="school bag" 
if [ '$x' != "school bag" ]; then 
         echo "Stranger!" 
fi
```
### **How our Script uses it**

**SINE NOMINE ASSOCIATES** 

E

**ID=`whoami` vflag=0 tflag=0 lflag=0 xflag=0** 

```
ddName() { 
   export $1=$2 
   message $INFO "$1 has been assigned to $2" 
}
```

```
if [ $TITLE = "@" ]; then 
   read USRTITLE 
   TSTR="-t$USRTITLE" 
   message $INFO "Report title set to $USRTITLE" 
else
```
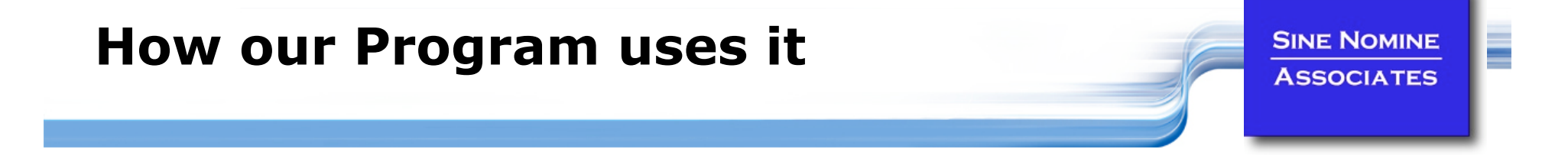

```
for (i_fd = 0; i_fd < 3; i_fd++) {
   sprintf (ddName, "SYSIN %d", i fd+1);
   in[i_fd] = getenv(ddName); 
   if (in[i_fd] != NULL) { 
      inFd[i_fd] = open(in[i_fd],O_RDOMY);if (inFd[i_fd] < 0) { 
          err = errno; 
          fprintf(stderr, "Error opening %s - %s\n", 
               in[i_fd],strerror(errno)); 
          return (-err); 
       } 
    } else { 
      fprintf(stderr, "DD name missing for %s\n",ddName); 
      return (-1); 
    } 
}
```
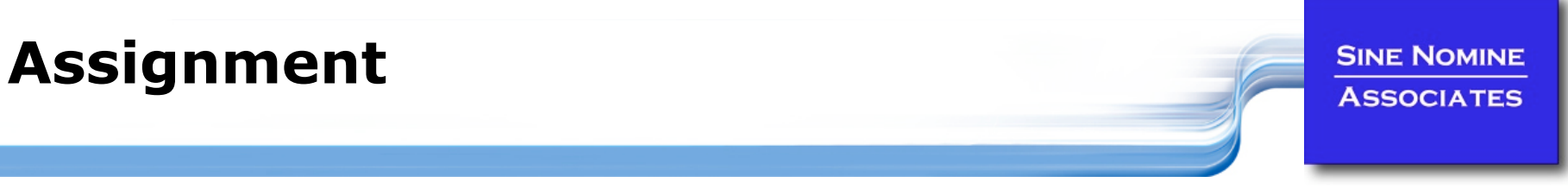

**The equal sign** = **is used as the assignment operator** 

```
i=3 
j="A string" 
k_q=`expr $i + 2` or k_q=$(($i+2)) or let k_q=$i+2
```
 **It is also used as the comparison operator for numeric equality** 

**if [ \$i == 4 ]…** 

 $\text{equal} = \text{expr} \, \text{Si} == 4 \, \text{or} \, \text{equal} = \text{Si} \, (\text{Si} == 4)$ 

- **Usage is determined from context** 
	- **The last statement above sets the variable equal to 'true'** or 'false' (1 or 0) depending on whether **\$i** equals 4

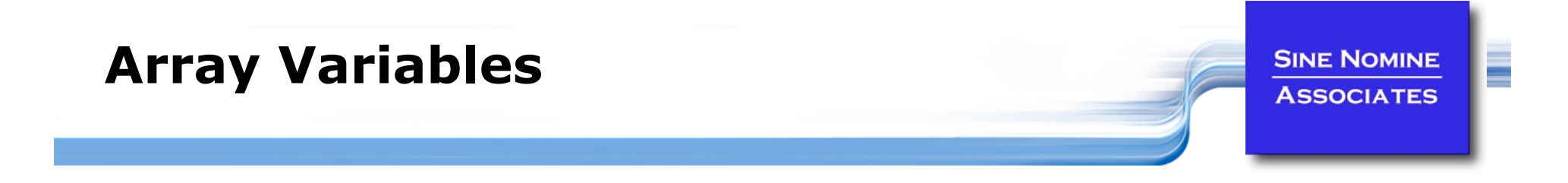

**Arrays of values are implemented using:** 

```
#!/bin/bash2 
Y=0 
X[$Y]="Q" 
echo ${X[$Y]} 
---------------------------- 
Q
```
### **How our Script uses it**

**SINE NOMINE ASSOCIATES** 

```
INFO=0 
WARN=1 
ERRA=2 
MSGPRI[$INFO]="info"; MSGPRI[$WARN]="warn"; MSGPRI[$ERRA]="err" 
MSGIND[$INFO]="I"; MSGIND[$WARN]="W"; MSGIND[$ERRA]="E" 
STAT[$INFO]=0; STAT[$WARN]=0; STAT[$ERRA]=0
```

```
message() { 
         PRI=$1 
          shift 
         TOD=`date +"%F %T"` 
         echo "$TOD $ID ${MSGIND[$PRI]} $*" 
          logger -i -t report -p ${MSGPRI[$PRI]} "$*" 
         STAT[$PRI]=$((STAT[$PRI] + 1)) 
}
```

```
stats() { 
         msg="${STAT[$INFO]} informational, " 
         msg="$msg ${STAT[$WARN]} warning(s), " 
         msg="$msg ${STAT[$ERRA]} error(s)" 
         message $INFO "Message statistics: $msg" 
}
```
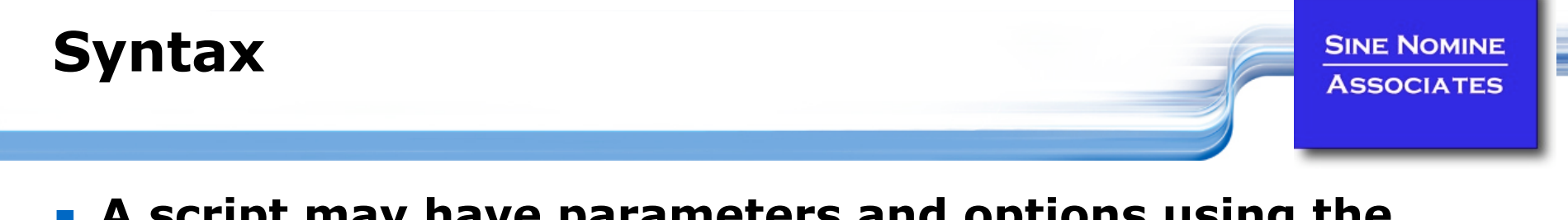

#### **A script may have parameters and options using the same syntax as normal commands**

**foo -anycase .therc** 

**n** might perform the foo function on file . there, ignoring case

#### **We must be able to perform the usual functions of a program:**

- **access the parameter string**
- **PEDITE:** produce output
- **E** exit the program when done

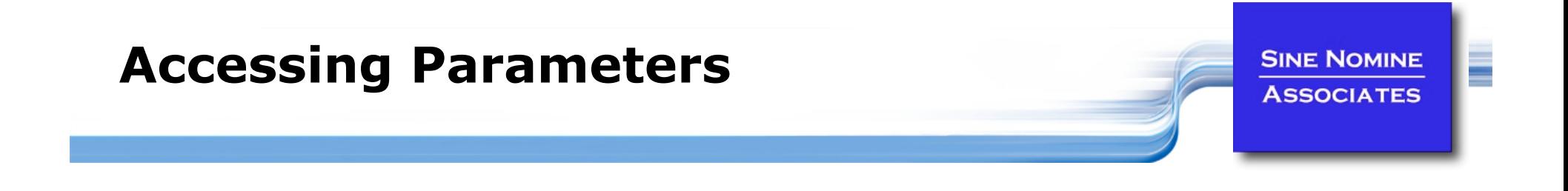

- **Parameters are identified by \$0**, **\$1**, **\$2…**
- **\$0 returns the name of the script**
- **\$# returns number of arguments**
- **\$\* returns all arguments**
- **Fig. 2** The set function can assign values to \$0 etc.
- **The shift function makes \$1=\$2**, **\$2=\$3 etc.**

# **Lab 5**

### **Write a script (use lab5.sh as a starting point):**

- **Displays the script name**
- **Displays the number of parameters**
- **Displays the parameters passed**
- **Use the shift command to shuffle the parameters down by 3 and** display the new  $1<sup>st</sup>$  parameter

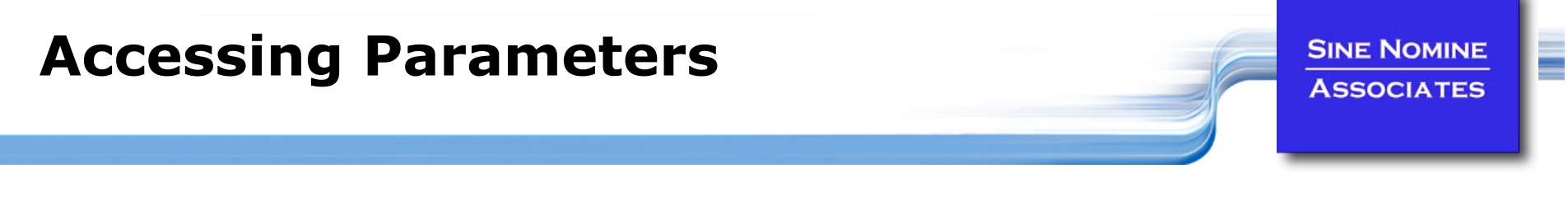

**Use getopt function to resolve flags and operands:** 

```
getopt <flags> <result>
```

```
while getopts put: opt 
do 
    case "$opt" in 
   p) autoload dump printable; return 0;;
   u) autoload unset=y ;;
   t) autoload opt="$OPTARG" ;;
    *) echo "autoload: usage:" 
        echo " autoload [-put<opt>] [function ...]" >&2 
       return 1 ;; 
    esac 
done 
shift $(($OPTIND-1))
```
# **The echo Instruction**

**SINE NOMINE ASSOCIATES** 

- **One way to produce output from a program is simply to display it on the terminal or monitor**
- **The** echo **instruction is used to do this**

**echo** *expression* 

- **EXEC** evaluates the expression and displays its value
- **For example**

```
echo "Hello World!" 
X="XYZ" 
echo $X 
--------------------------------------- 
Hello World! 
XYZ
```
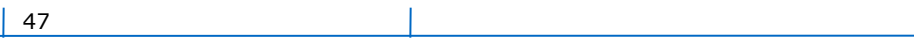

### **Tracing the Program**

**SINE NOMINE ASSOCIATES** 

**Prior to executing:** 

**set –x** 

**Option of sh command:** 

**sh –x <***shellscript***>** 

**Within a script:** 

**#!/bin/sh set –x echo \$0** 

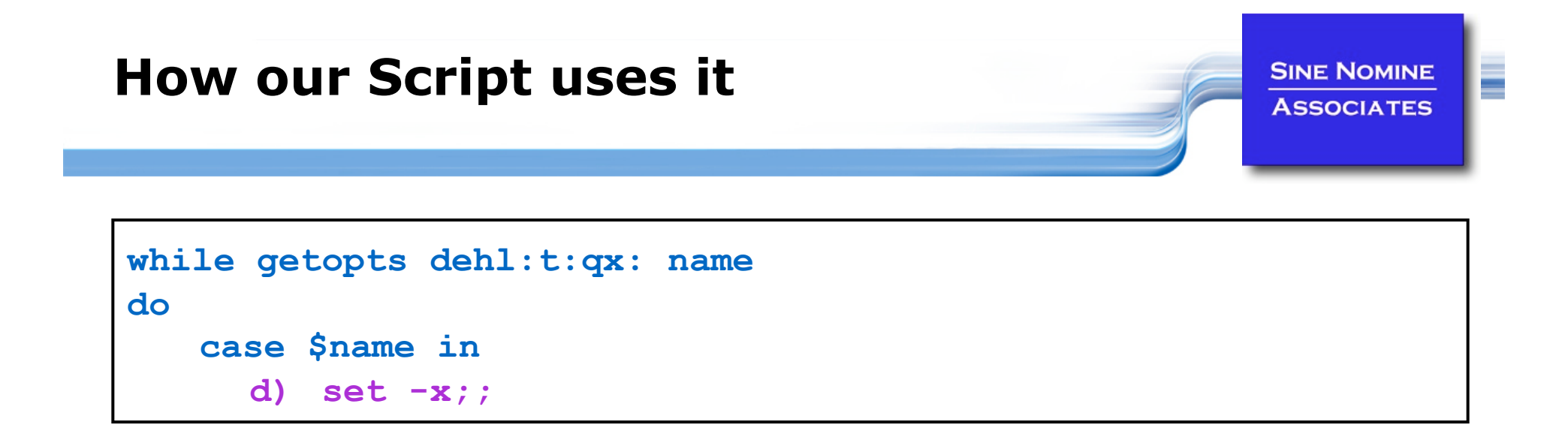

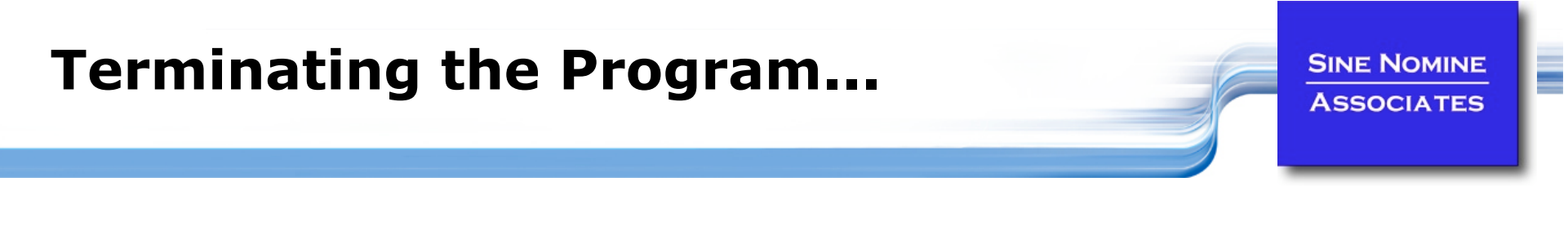

**The** exit **instruction terminates the program immediately.** 

#### **It takes an optional parameter of a return code**

- **The return code must be an integer**
- **If may be positive, negative, or zero**

### **echo "File not found" exit 28**

# **Structure and Logic**

**SINE NOMINE ASSOCIATES** 

#### **Several programming constructs are available in the shell language**

- The loop constructs
	- **At least five unique forms exist**
	- They can be combined to produce interesting results
- The **case … esac** construct
	- Used to execute one of a set of mutually exclusive code fragments
- The **if/then/fi** and **if/then/else/fi** constructs
	- The **else** clause is optional
	- The forms may be nested to execute complex logical operations

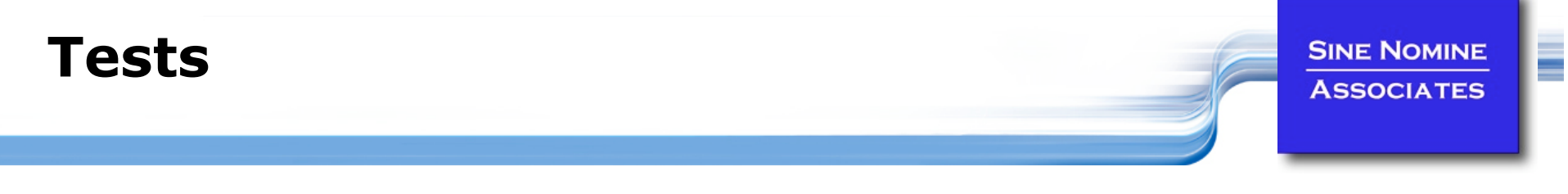

- **The test may deal with file characteristics or numerical/ string comparisons.**
- **Although the left bracket here appears to be part of the structure, it is actually another name for the Unix test command (located in /bin/[).**
- **Since [ is the name of a file, there must be spaces before and after it as well as before the closing bracket.**

### **Comparison Functions**

**SINE NOMINE ASSOCIATES** 

#### *TEST OPTIONS - FILE TESTS*

- **-s <***file***> Test if file exists and is not empty.**
- **-f <***file***> Test if file is an ordinary file, not a directory.**
- **-d <***file***> Test if file is a directory.**
- **-w <***file***> Test if file has write permission.**
- **-r <***file***> Test if file has read permission.**
- **-x <***file***> Test if file is executable.**
- **P** !  $\cdot$  **Not'' operation for test.**

## **Comparison Functions**

**SINE NOMINE ASSOCIATES** 

#### *TEST OPTIONS - STRING COMPARISONS*

- 
- **\$X -eq \$Y \$X is equal to \$Y.**
- **\$X -ne \$Y \$X is not equal to \$Y.**
- **\$X -gt \$Y \$X is greater than \$Y.**
- **\$X -lt \$Y \$X is less than \$Y.**
- 
- 
- 
- 
- **\$X -ge \$Y \$X is greater than or equal to \$Y.**
- **\$X -le \$Y \$X is less than or equal to \$Y.**
- **"\$A" = "\$B" String \$A is equal to string \$B.**

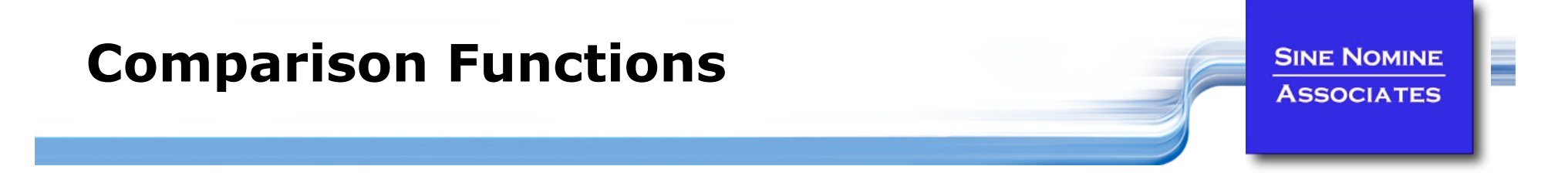

#### *TEST OPTIONS - NOT (!)*

- **"\$A" != "\$B" String \$A is not equal to string \$B.**
- **\$X ! -gt \$Y \$X is not greater than \$Y.**

## **The Simple do…done Group**

**SINE NOMINE ASSOCIATES** 

 **A group of statements may be preceded by a do statement and followed by an done statement** 

- **This allows the group of statements to be treated as a unit**
- **No change in the execution of the statements is produced**
- **The entire set of statements between the do and done is executed if** *condition* **is true**

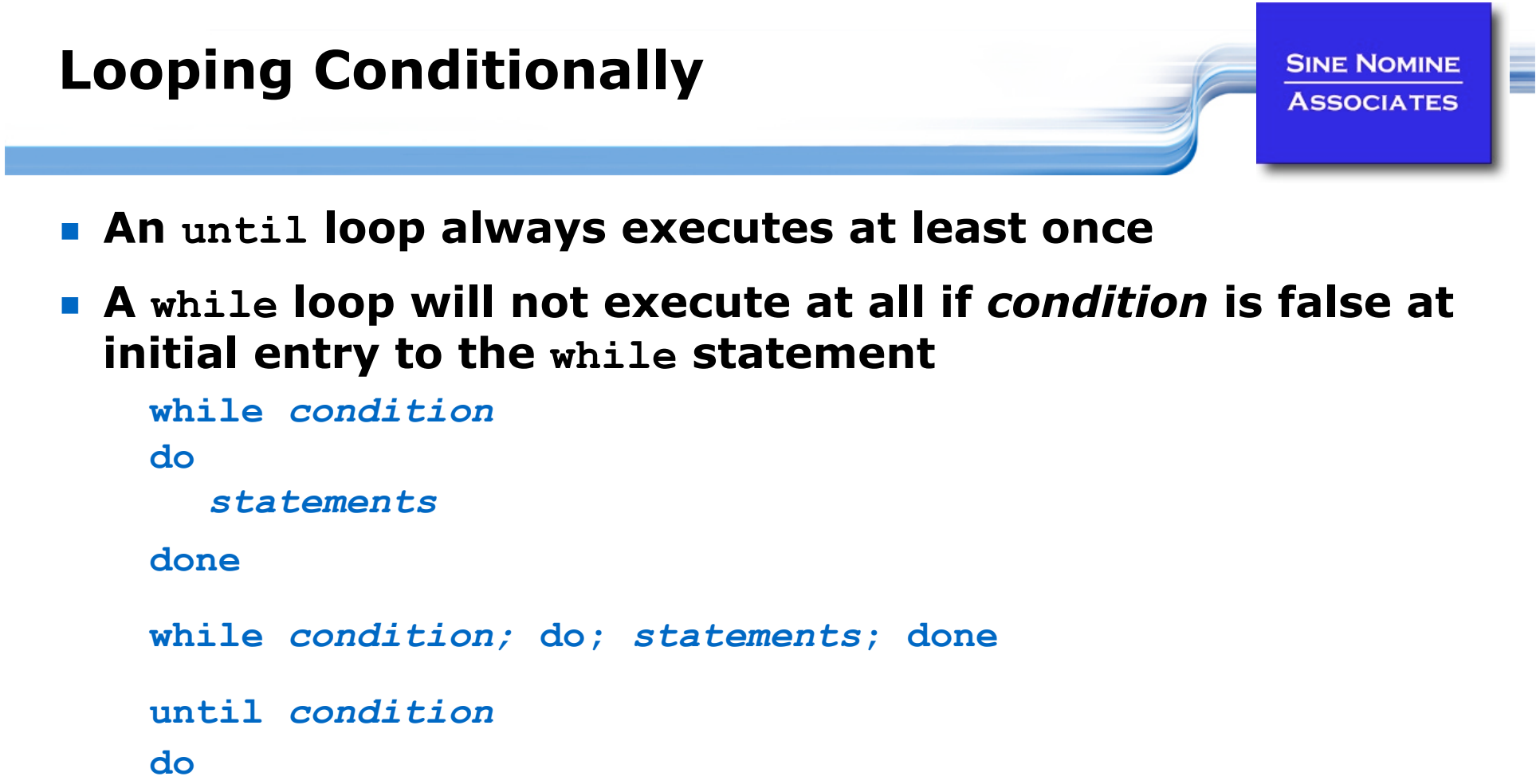

*statements*

**done** 

**until** *condition;* **do;** *statements***; done** 

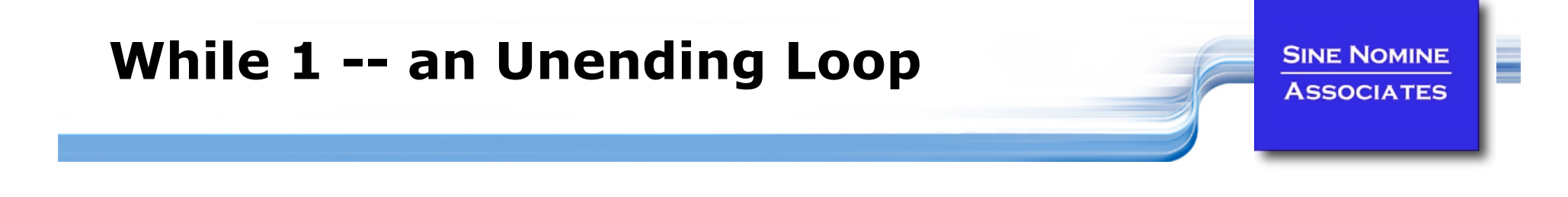

- **The while 1 or until 0 construct will loop forever**
- **Used when the termination condition is not known**
- **The termination condition (if any) is found inside the group**

```
while [ 1 ]; 
do 
    …. 
   if [ condition ]; then 
            break 
   fi 
done
```
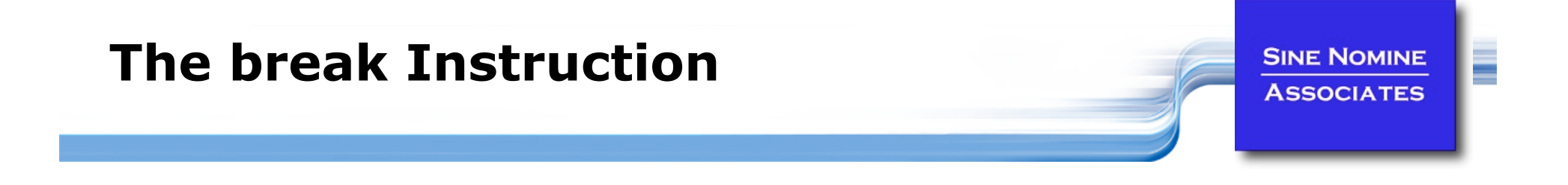

- **The break instruction is used to exit an iterative loop**
- **By default, it exits the innermost loop if it is executed inside nested loops then break** *n* **will exit out of** *n* **levels of loops**
- **If** *n* **is greater than the level of nesting then all levels are exited**

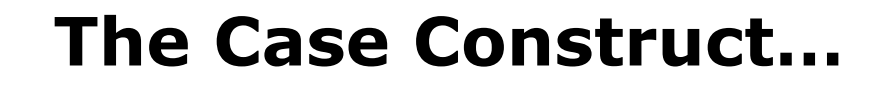

 **Many programming languages have a construct that allow you to test a series of conditions and execute an expression when a true condition is found** 

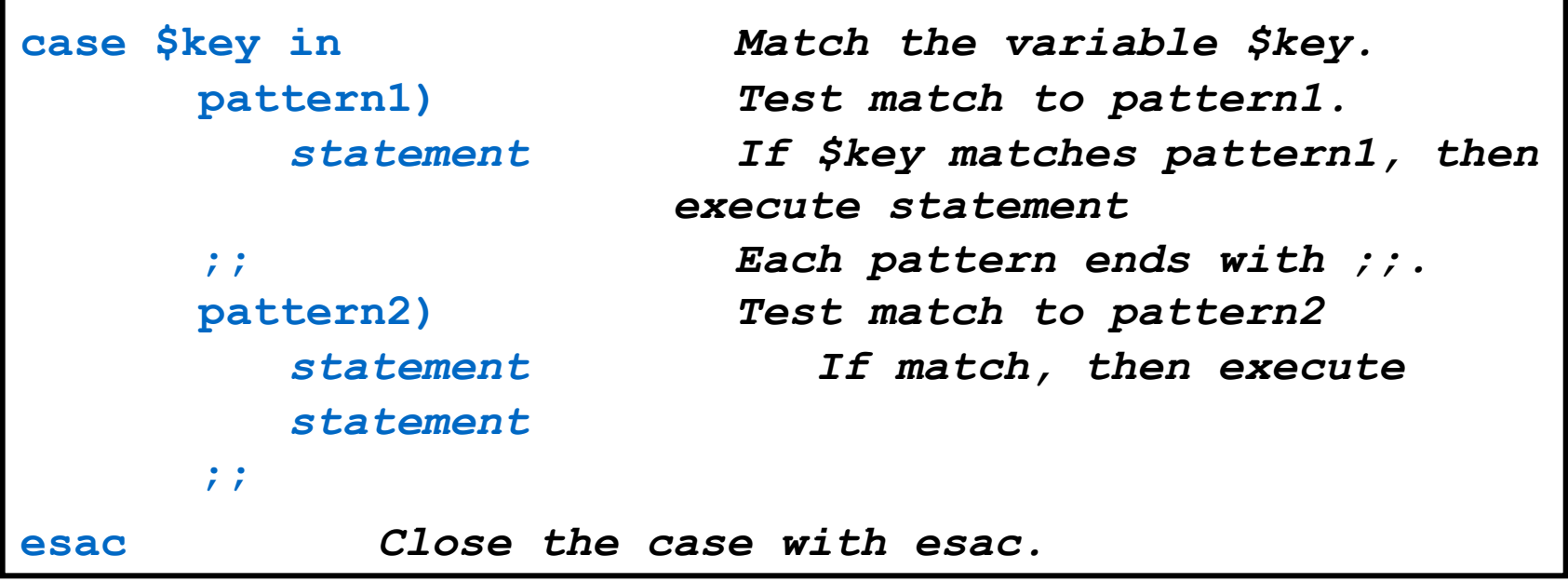

## **The Case Construct**

**SINE NOMINE ASSOCIATES** 

 **The first condition that evaluates as "true" causes its corresponding expression to be executed** 

- Control then transfers to the end of the **case** group
- **No other conditions are tested**
- **The same rules apply here for expressions as apply with the if/then/else construct**

# **Lab 6**

#### **Use the getopts/while/case constructs to parse the options of a script that accepts the following options:**

- **-v** Verbose (no operands)
- **-t** Title (next operand is the actual title)
- **-l** Logfile (next operand in the name of a file)

### **Print a messages that tell the user**

- **Num** Whether verbose option was specified
- **The title (if specified)**
- **The name of the log file (if specified)**

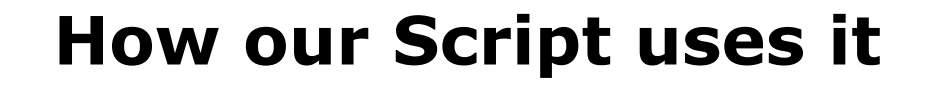

**SINE NOMINE ASSOCIATES** 

```
63 
while getopts dehl:t:qx: name 
do 
   case $name in 
      d) set -x;; 
      e) vflag=1;; 
      t) tflag=1 
         TITLE="$OPTARG";; 
      l) lflag=1 
         LOGFILE="$OPTARG";;
      x) xflag=1 
         ERRFILE="$OPTARG";; 
      q) qflag=1;; 
      h) usage;; 
   esac 
done 
shift $(($OPTIND - 1)) 
: 
DAYS=`echo $* | tr '[:lower:]' '[:upper:]'`
```
# **Conditional Execution (if/then/else)**

#### **Uses the traditional form of the conditional execution statements**

**SINE NOMINE ASSOCIATES** 

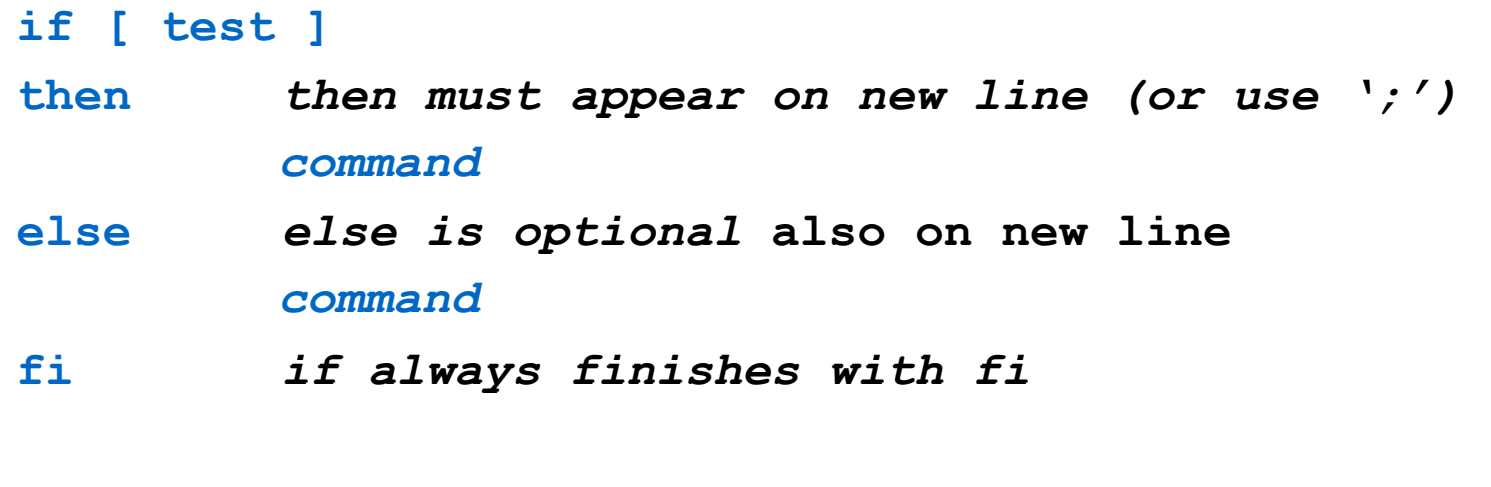

**if [ test ]; then** *command***; else** *command***; fi** 

## **Tests**

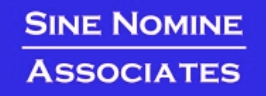

E

#### **Examples:**

```
if [ $# -ne 1 ] 
then 
       echo "This script needs one argument." 
       exit -1 
fi 
input="$1" 
if [ ! -f "$input" ] 
then 
       echo "Input file does not exist." 
       exit -1 
else 
       echo "Running program bigmat with input $input." 
       bigmat < $input 
fi
```
# **Lab 7**

#### **Use the if/then/else/fi and test constructs to:**

- Check for the existence of **/etc/profile** and display a message informing the user
- **Read a variable from stdin using the read command and** compare it against a string "ABORT" and display a message saying whether the comparison is true
- **Repeat the previous test but make the comparison case** insensitive

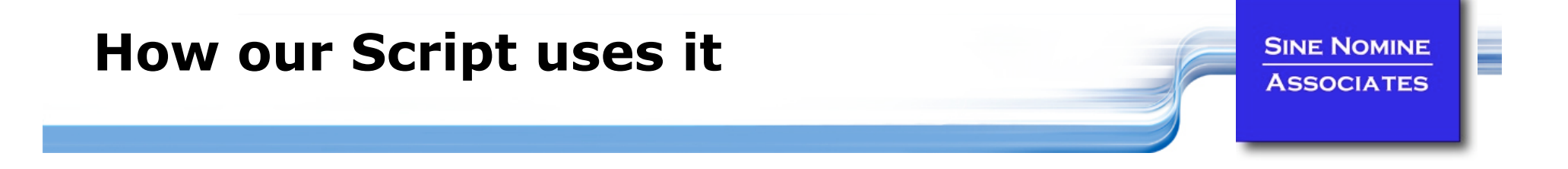

```
if [ x$RUNMODE != xProduction ]; then 
   message $WARN "Run mode has forced report processing to Testing" 
   qflag=1 
fi 
if [ $qflag -eq 1 ]; then 
   DIR="Testing" 
else 
   DIR="Production" 
fi 
if [ $xflag -eq 1 ]; then 
    rm -f $ERRFILE 
fi 
if [ $lflag ]; then 
   rm -f $LOGFILE 
fi
```
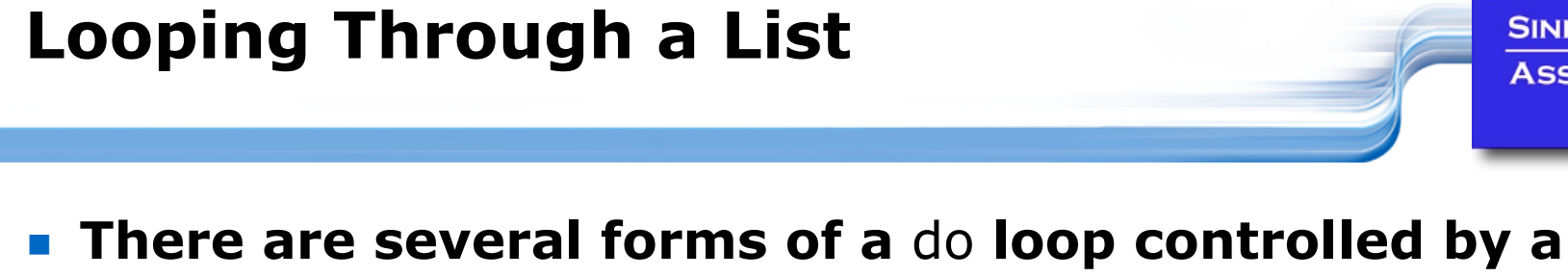

**SINE NOMINE** 

**ASSOCIATES** 

E

### **counter**

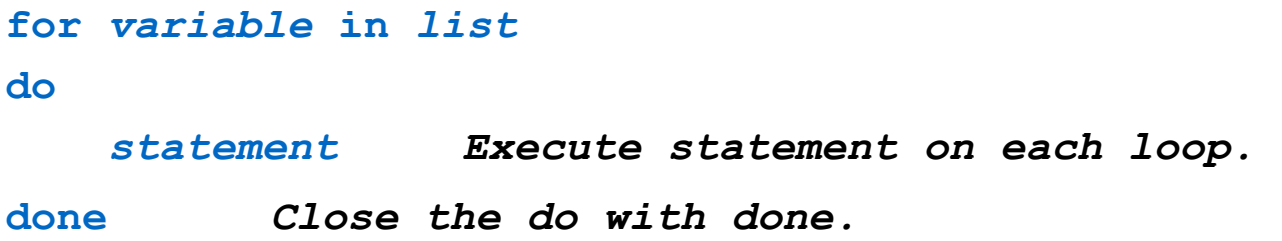

```
for month in "January" "February" "March" 
do 
   echo $month 
done
```
# **Lab 8**

**SINE NOMINE ASSOCIATES** 

- **Use the for statement to iterate through a list of vegetables: "carrot", "potato", "turnip", "bean", "pea"**
- **Use the if statement to test for the existence of a file in / tmp that has the same name as the vegetable**
- **Display a message telling the user whether that file exists or not**

### **How our Script uses it**

**SINE NOMINE ASSOCIATES** 

```
for REPORT in $DAYS; do 
    case $REPORT in 
       MON|MOND|MONDA|MONDAY) 
           Report="Monday" 
           runday 
           ;; 
        : 
       ALL) 
           for Report in "Monday" "Tuesday" "Wednesday" \ 
                             "Thursday" "Friday"; do 
                 runday 
                 if [ $RC -ne 0 ]; then 
                     abort -3 
                 fi 
           done 
            ;; 
       *) 
           usage;; 
    esac 
done
```
# **Arithmetic Functions…**

**SINE NOMINE ASSOCIATES** 

- **+** unary minus and plus
- **! ~** logical and bitwise negation
- **\*\*** exponentiation
- **\*** /  $\frac{9}{6}$  multiplication, division, remainder
- **+ -** addition, subtraction
- $\leq$  **< >>** left and right bitwise shifts
- **<= >= < >** comparison
- $=$  $=$  **!**  $=$  equality and inequality

# **Arithmetic Expressions**

**SINE NOMINE ASSOCIATES** 

- **8 &** bitwise AND
- **A** bitwise exclusive OR
- **|** bitwise OR
- **&&** logical AND
- **||** logical OR
- *expr*?*expr*:*expr* conditional evaluation
- $= * = / = \% = + =$ 
	- **-= <<= >>= &=**
	- **^= |=** assignment
## **More Useful Commands**

**SINE NOMINE ASSOCIATES** 

#### **printf**

- **Format and print data**
- **sort** 
	- Sort lines of text files (also has a -u for unique sorting)
- **uniq** 
	- **Remove duplicate lines from a sorted file**

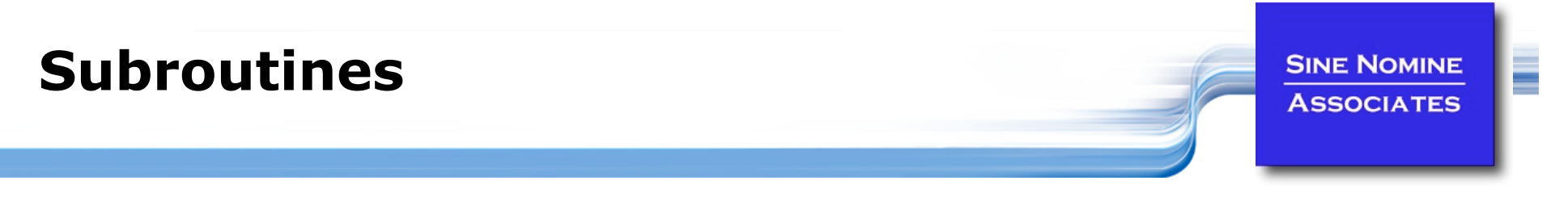

- **Defined before where they are called**
- **Take parameters \$1, \$2…**
- **Can return an integer**

```
test() { 
   echo "Was passed $1" 
   return 0 
} 
test "First parameter" "Second Parameter" 
echo $? 
exit 
Yields… 
Was passed First parameter 
0
```
# **Lab 9**

**SINE NOMINE ASSOCIATES** 

### **Create a script which:**

- Takes a single parameter
- Based on the value of the parameter call one of 3 subroutines:
	- one which prints "subroutine one called" and returns 1
	- two which prints "subroutine two called" and returns 2
	- **xxx** which prints "subroutine xxx called with  $$1"$  and returns -1
- The mainline will take the return code from the subroutine and display it and exit with that code

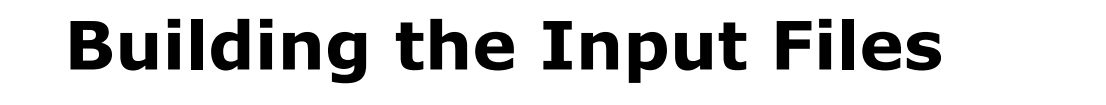

**SINE NOMINE ASSOCIATES** 

```
76 
#!/bin/sh 
init() { 
        \dot{\mathbf{i}}=0mkdir –p $HOME/tmp/{Production,Testing}/$1 
         for name in $1 $2 $3 # or $* 
         do 
                  i=$(($i+1)) 
                  for dir in "Production" "Testing" 
 do 
                           echo -n "$name" >$HOME/tmp/$dir/$1/Input.00$i 
                  done 
         done 
} 
init "Monday" "Montag" "Lundi" 
init "Tuesday" "Dienstag" "Mardi" 
init "Wednesday" "Mittwoch" "Mercredi" 
init "Thursday" "Donnerstag" "Jeudi" 
init "Friday" "Freitag" "Vendredi" 
exit
```
## **Debugging Shell Scripts**

#### **The** set **instruction is your primary debugging tool**

- **set –e** 
	- **If a simple command fails the shell shall immediately exit**
- **set –n** 
	- The shell shall read commands but does not execute them
- **set –u** 
	- The shell shall write a message to standard error when it tries to expand a variable that is not set and immediately exit
- **set –v** 
	- The shell shall write its input to standard error as it is read
- **set –x** 
	- The shell shall write to standard error a trace for each command after it expands the command and before it executes it

77

## **Monitoring Jobs…**

**SINE NOMINE ASSOCIATES** 

### **Running jobs in background:**

scriptname> <parameters> &

#### **Use jobs command to display status**

**Only on current session** 

### **Use ps command to display process(es)**

- **ps**
- **ps –u <***user***>**
- **ps –ef**
- **ps -L**

#### **Canceling jobs/processes:**

- **CTRL-C**
- **kill [-SIGNAL] %<job number>**
- **kill [-SIGNAL] <process id>**
- **killall [-SIGNAL] <process name>**

## **…Monitoring Jobs**

**SINE NOMINE ASSOCIATES** 

#### **Redirect script output to file**

- **report.sh … >report.out 2>report.err &**
- **report.sh … >report.out 2>&1 &**
- **report.sh … 2>&1 | tee report.out &**

#### **E** Monitoring log files:

- **tail -20f report.out**
- **tail -20f report.out | grep –i "title"**

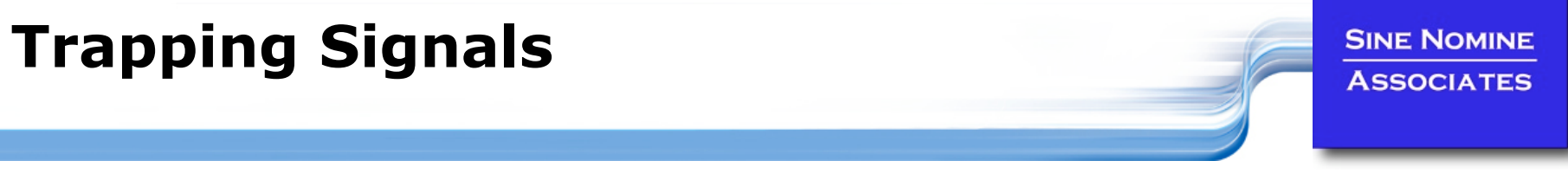

E

- **Use "trap" command to intercept signals**
- **Used to allow clean-up of job**

```
trap "<action>" <signals…> 
trap "echo Received a signal; exit -1" TERM 
while [ 1 ] 
do 
   echo –n "." 
   sleep 1s 
done
```
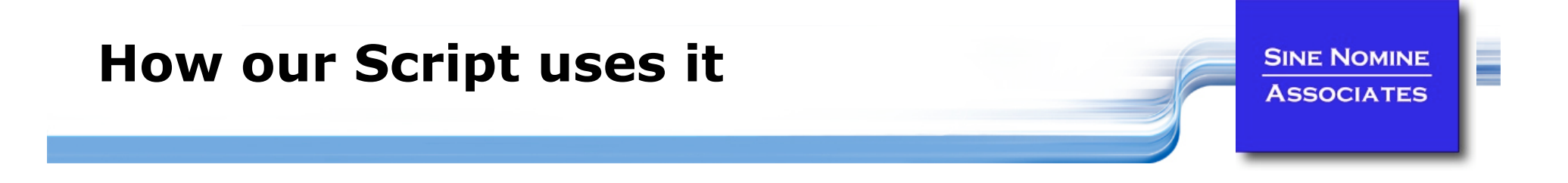

```
abort() { 
         rm -f $SYSOUT 
         message $ERRA "Job processing terminated abnormally" 
         exit $1 
} 
: 
: 
trap "abort -4" INT QUIT ABRT TERM 
: 
# Report processing 
: 
trap "" INT QUIT ABRT TERM
```
81

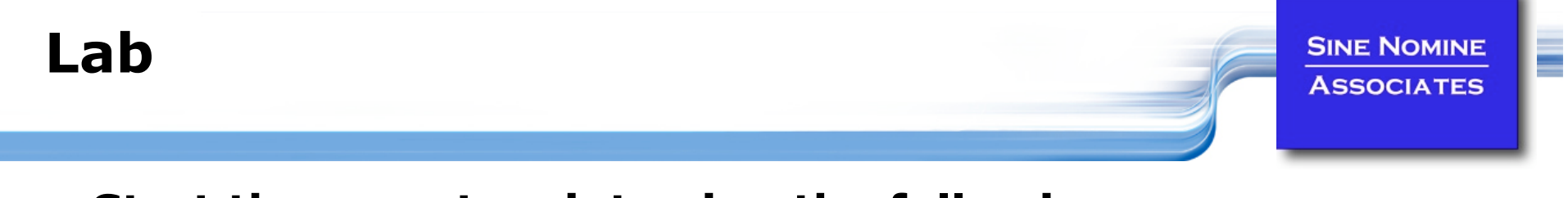

### **Start the report script using the following:**

**./report.sh -t "Weekly Report" -l ~/tmp/report.log -e all &** 

### **While the job is running enter:**

- **g** jobs take note of the job number
- **kill –ABRT %***n* where *n* is the job number
- Take note of the termination message from the script and from the shell

### **Example 1 Start the report script again**

## **While the job is running enter:**

- **ps –u <***user***>** where <user> is your id
- Take note of the process id (PID)
- **No.** What does the PPID field report
- Wait a few seconds and enter the above command again
- **What do you notice about the PID/PPID values?**
- What happens if you issue **kill –ABRT <***PID***>**

# **Final Grade**

**SINE NOMINE ASSOCIATES** 

- **Look at report.broken**
- **Identify and correct all the mistakes:** 
	- **diff -U5 report.sh report.broken**
- **Once fixed rename to report.new**
- **Update this program to process data for Saturday**
- **Update the appropriate directory structure to support Saturday processing**
- **Extra credit: Use the mail command to send a note to a user when the job completes** 
	- Report the completion status

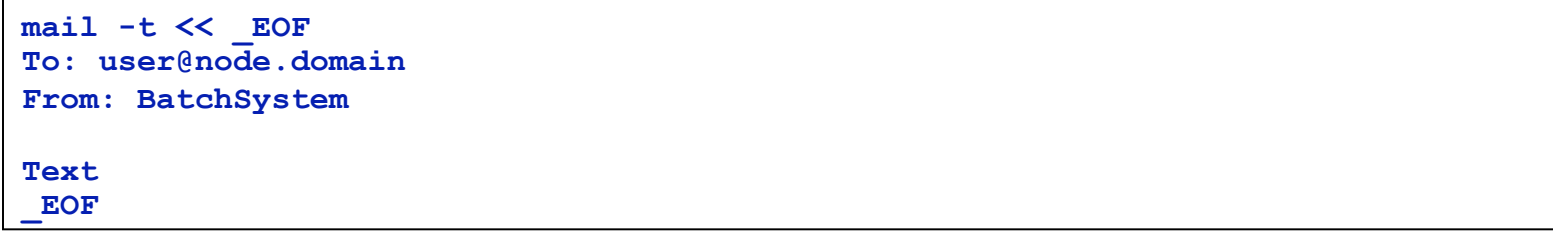

83